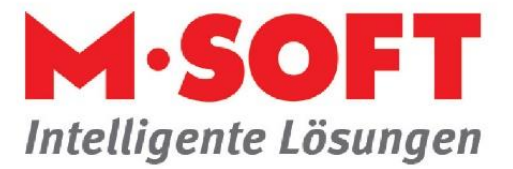

## **1. Gesprächsnotizen anlegen – schnell und bequem**

Mit dem optionalen CTI-Modul können Sie Gesprächsnotizen schnell und bequem anlegen. Diese erscheinen im Info-Center und werden im Kunden-Info-System (KIS) unter dem Punkt *Gesprächsnotiz* angezeigt.

## **Und so ist die Vorgehensweise:**

Nach dem Anruf klicken Sie mit ihrer rechten Maustaste auf den Eintrag in der CTI. In dem sich nun geöffneten Auswahlfenster wählen Sie den Menüpunkt *Gesprächsnotiz in PASST erstellen*.

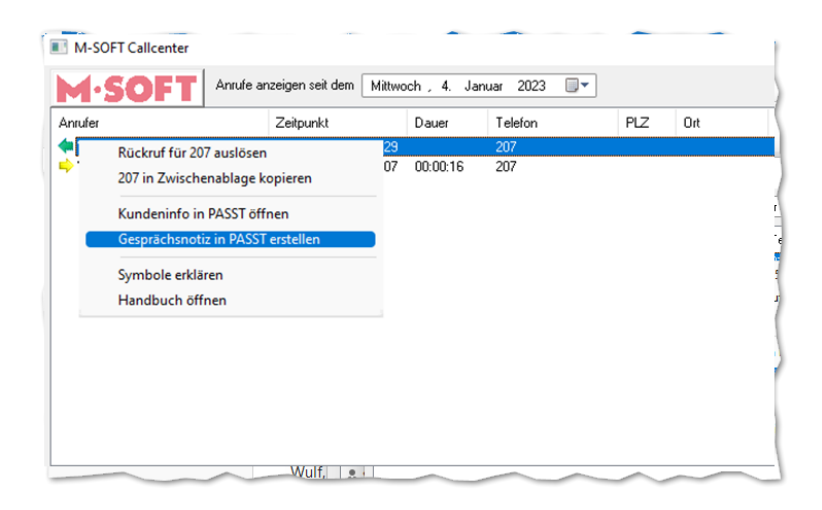

Es öffnet sich nun die Bildschirmmaske für die Gesprächsnotiz. Füllen Sie jetzt einfach die gewünschten Felder aus und klicken auf *OK*. Ihre Gesprächsnotiz ist nun im Kunden-Info-System (KIS) gespeichert.

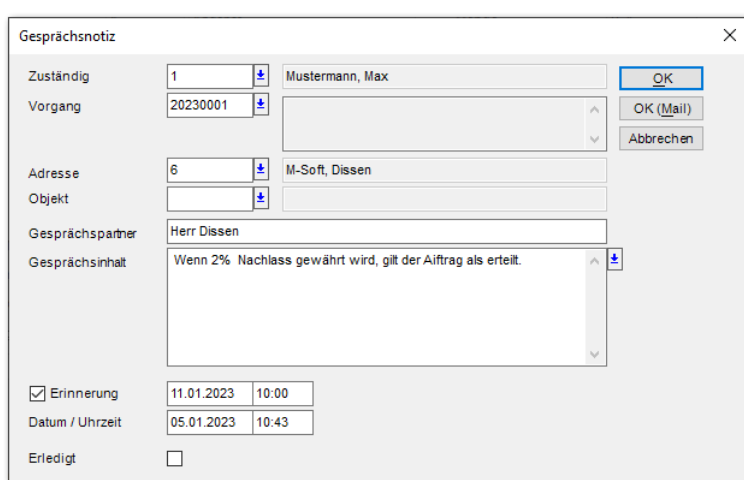

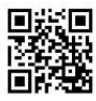

Seite **1** von **4**

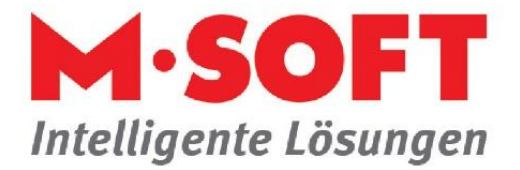

Wollen Sie Ihre Notiz gleichzeitig auf Wiedervorlage setzen, klicken Sie auf das Kästchen neben *Erinnerung* und geben Sie anschließend das entsprechende Wiedervorlagedatum ein.

Ihre Eintragungen sehen Sie nun im Info-Center und…

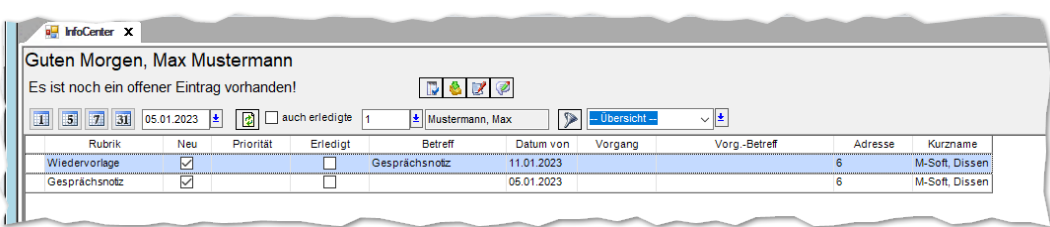

…im Kunden-Info-System (KIS) unter *Aktivitäten -> Aktivitätsübersicht*.

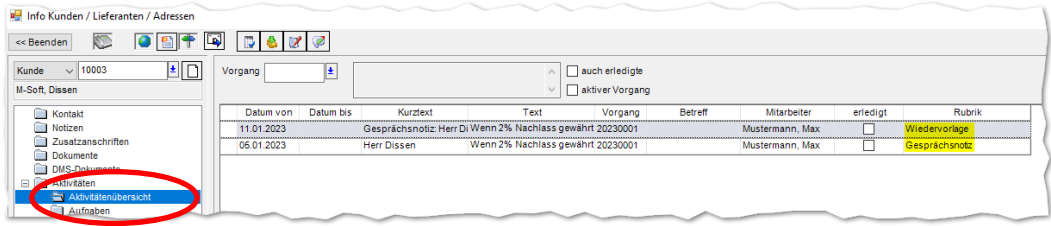

Des Weiteren haben Sie die Möglichkeit eine Gesprächsnotiz aus einem bestehenden Vorgang zu erstellen. Hierzu stehen Ihnen zwei Möglichkeiten zur Verfügung.

## *Aktivitäten im Vorgang über die Funktionen aufrufen*

Starten Sie bitte Ihre Vorgangsverwaltung und öffnen Sie einen Vorgang. Über die *Ribbonbar* unter *Funktionen* wählen Sie bitte die *Aktivitäten* aus.

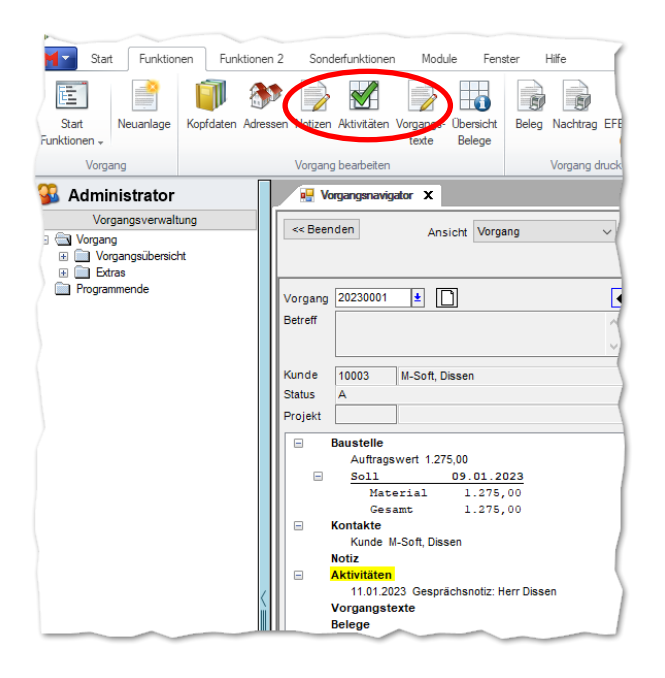

Seite **2** von **4**

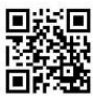

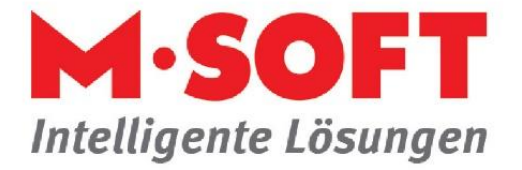

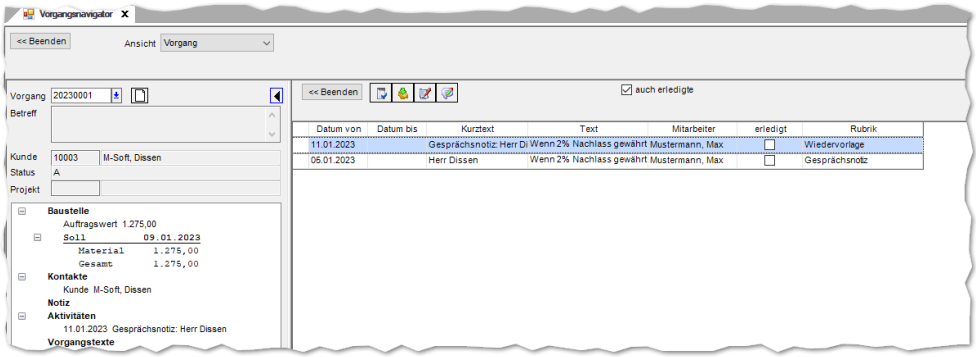

Die Aktivitäten zum Vorgang werden hier angezeigt. Sie können zusätzlich noch auswählen, ob Sie auch die erledigten Aktivitäten sehen möchten.

Auch hier stehen Ihnen die bekannten Rubriken *Gesprächsnotizen*, *Kurznachricht*, *Wiedervorlage* und *Aufgabe* zur Auswahl für weitere Eingaben.

## **Wiedervorlage in den Kopfdaten**

Ggf. muss das Bildschirmmaskenfeld *Wiedervorlage* im Vorgangskopf eingebunden werden.

Dazu gehen Sie bitte unter den *Stammdaten* in die *Einrichtung* und wählen die *Bildschirmmasken* aus. Nun müssen Sie die entsprechende *Bildschirmmaske* (Beispiel "4 Vorgänge Baustelle") auswählen. Die Freischaltung der Gesprächsnotizen können Sie für die verschiedenen *Vorgangsarten* (Baustelle, Reparatur, Handel und Fertigung) vornehmen.

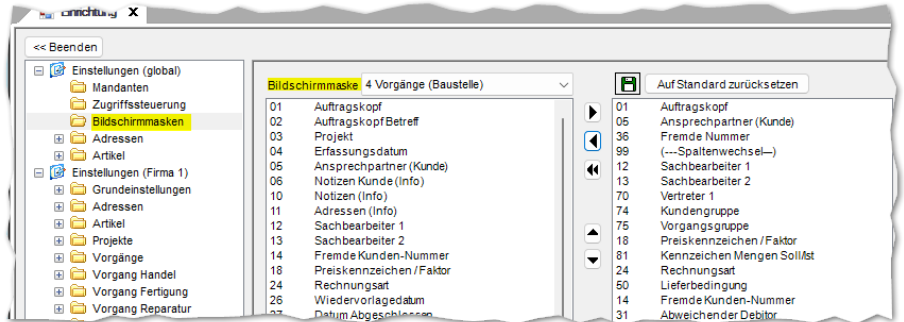

Wählen Sie hierzu Ihre *Vorgangsart* aus und fügen Sie die Nummer *26 - Wiedervorlagedatum* aus und weisen Sie diese über die *Pfeiltaste nach rechts* Ihrer Vorgangsart zu.

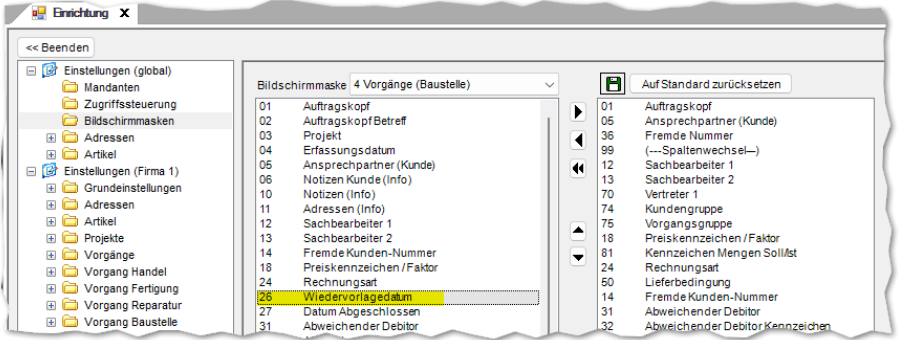

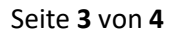

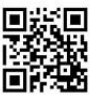

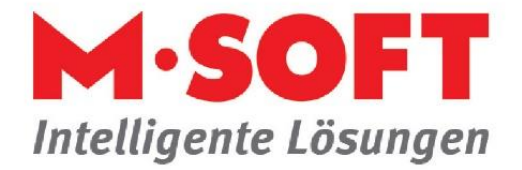

Die Speicherung der Änderung nehmen Sie bitte über das *Speichersymbol* vor.

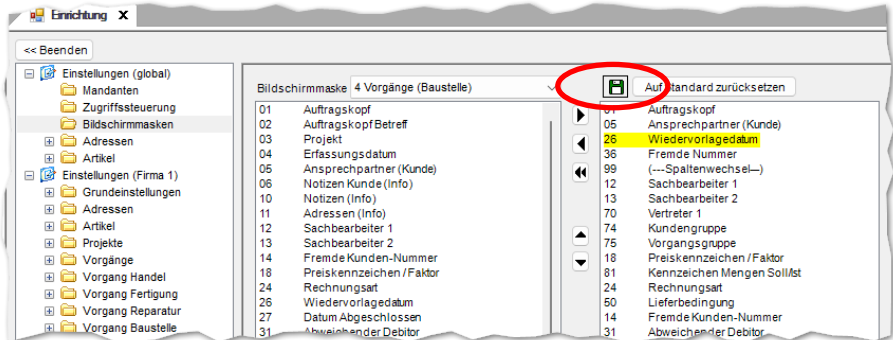

Wenn Sie jetzt Ihre Vorgangsverwaltung neu starten und einen Vorgang öffnen, wird Ihnen die Wiedervorlage mit den Rubriken *Gesprächsnotizen*, *Kurznachricht*, *Wiedervorlage* und *Aufgabe* angezeigt.

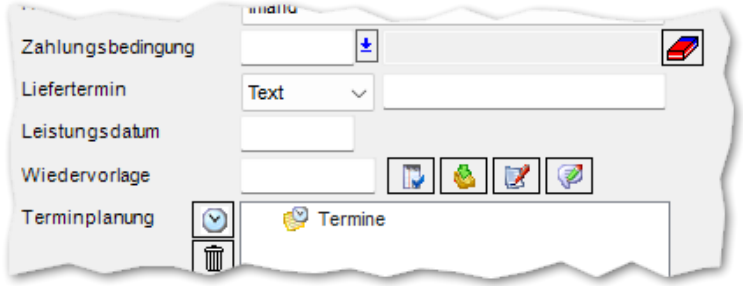

Die einzelnen Funktionen entsprechen wieder der Beschreibung von oben.

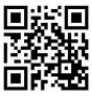

Seite **4** von **4**